# **Guide on how to access your child's online information in Go4Schools**

### **Accessing the system**

Ĩ

- 1. Go to the website [www.go4schools.com](http://www.go4schools.com/) Or via the School website Parents, Parents Login Page
- 2. Click on the Parent tab:

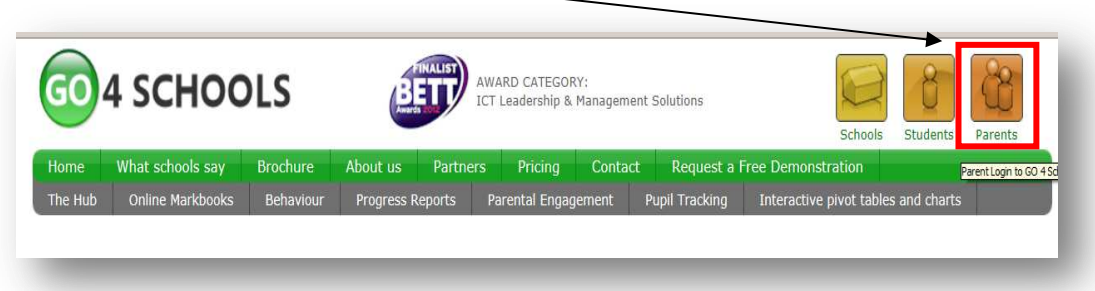

3. Type your email address into the '**first time user'** box and a password will be automatically sent to you. Once in, you can change this password in **'my setting'**.

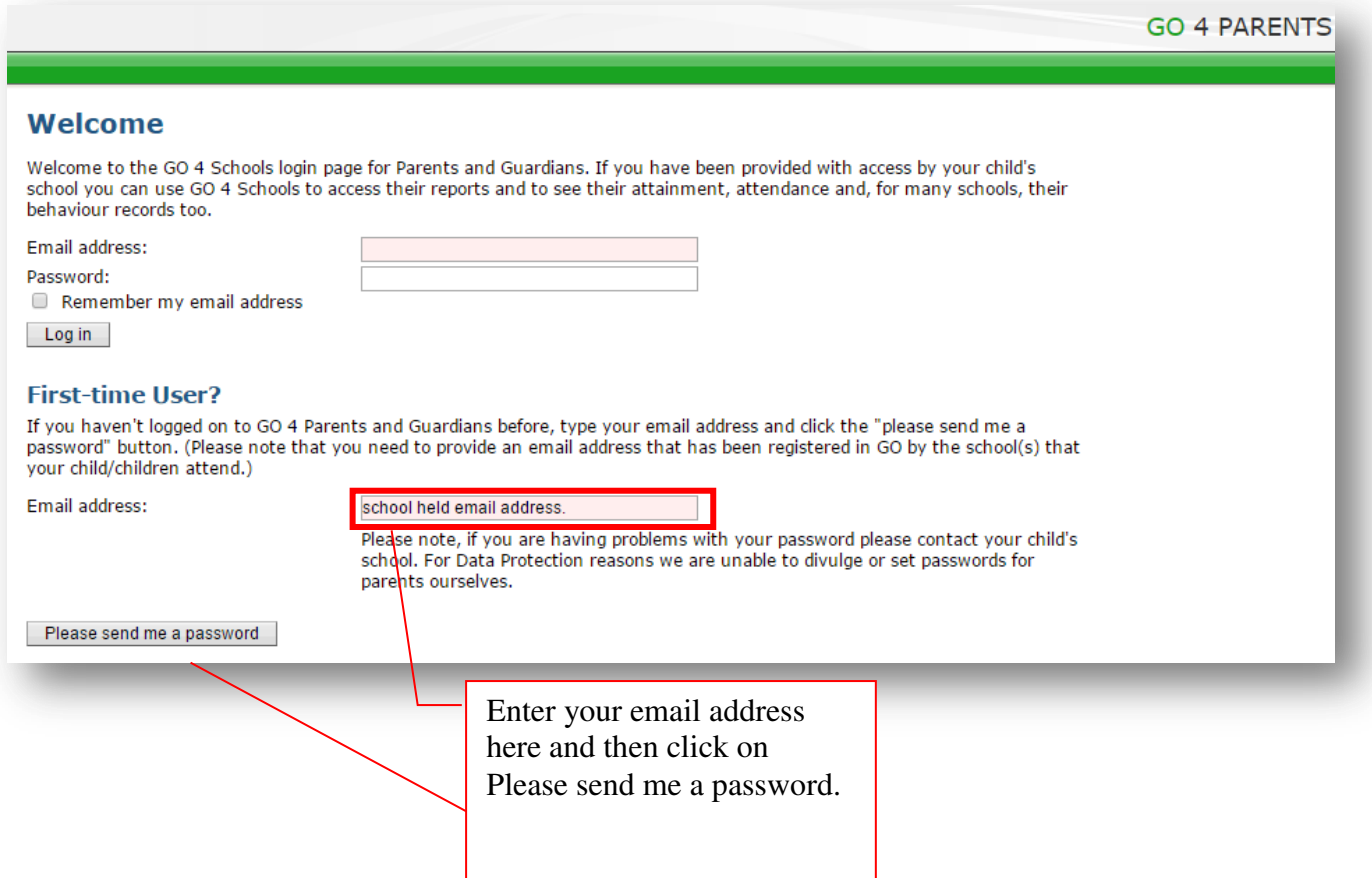

# **What if your email is not recognised?**

If your email is not recognised by Go4Schools, then this probably due to the fact that the email you have provided the school is different to the one you are using to log into Go4Schhols. To get this problem rectified please contact **[admin@wollaston-school.net.](mailto:admin@wollaston-school.net)**  Detailing your name, your child's name and form and the email address you are attempting to log in with.

### **What to Expect in an On-Line Report**

### **Detailed progress**

#### **Detailed progress**

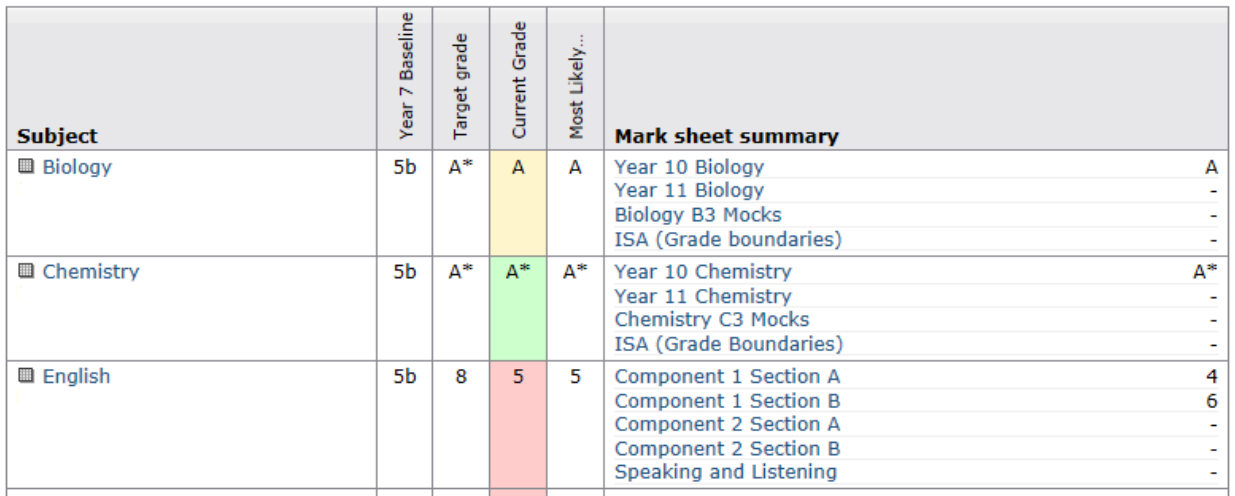

The detailed progress section has individual subject details on;

- Target grades.
- Most Likely end of GCSE grade.
- Current Grade (the grade pupils are on at this point in time)

The mark sheet summary will give you acces to each recorded assessment grade that contributes towards the current grade, clicking on any blue coloured writing will take you to a screen with additional detail.

## **Other information you can access in go4Schools**

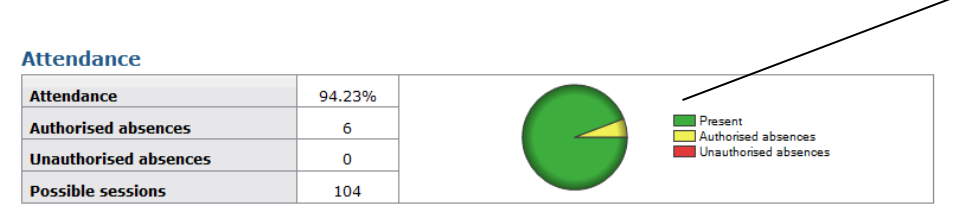

**Attendance Data** - This is always shown up to the previous day. Each day's absence will add two authorised or unauthorised absences due to there being an a.m. session and a p.m. session each day. For example, this particular student has missed a total of three school days.

#### **Progress and reports**

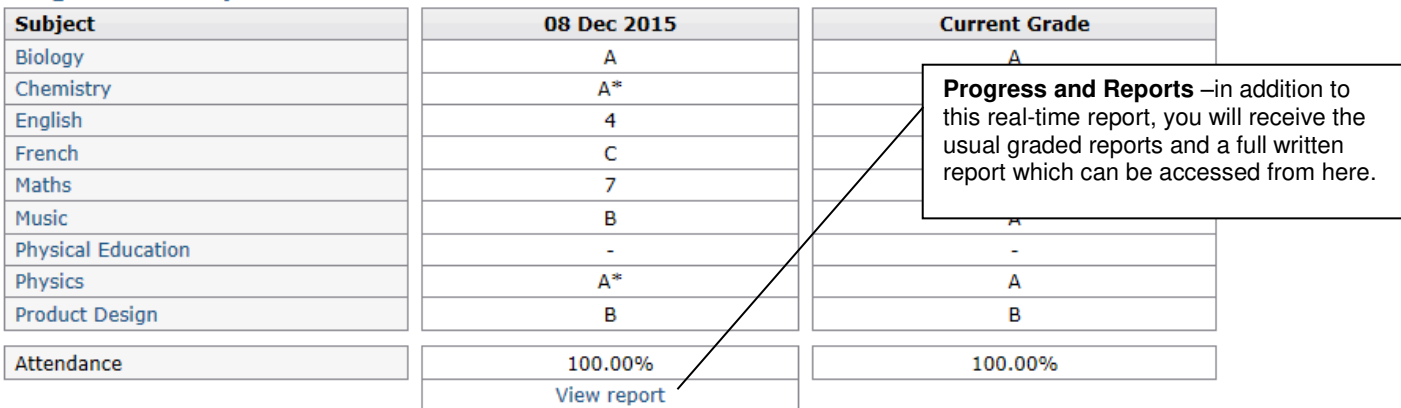

Remember, if you have any problems then please contact the school using this email address:

#### **admin@wollaston-school.net**